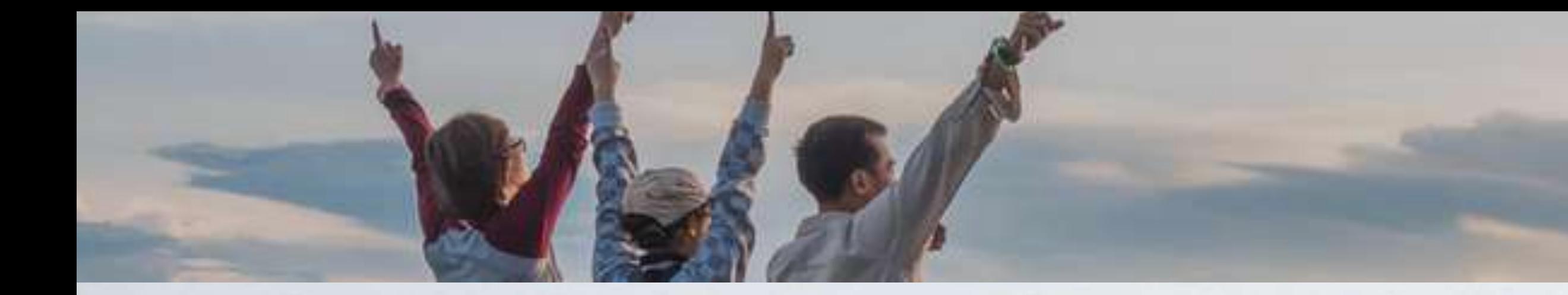

# Mapbender 3.2

-

# Der beste Mapbender aller Zeiten

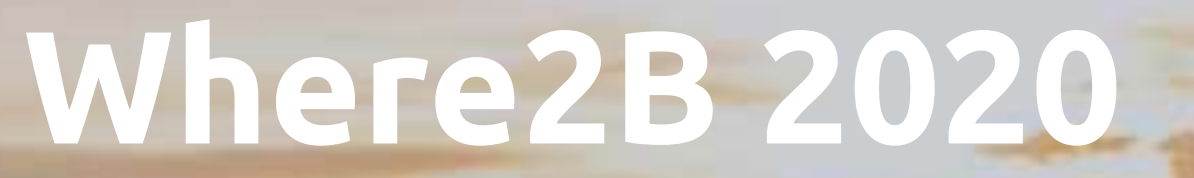

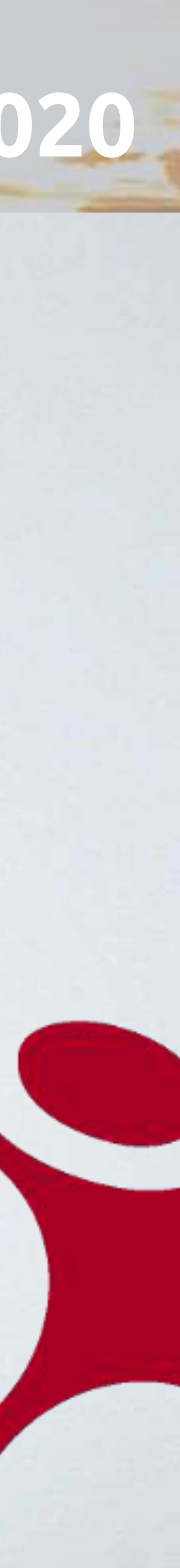

# Mapbender

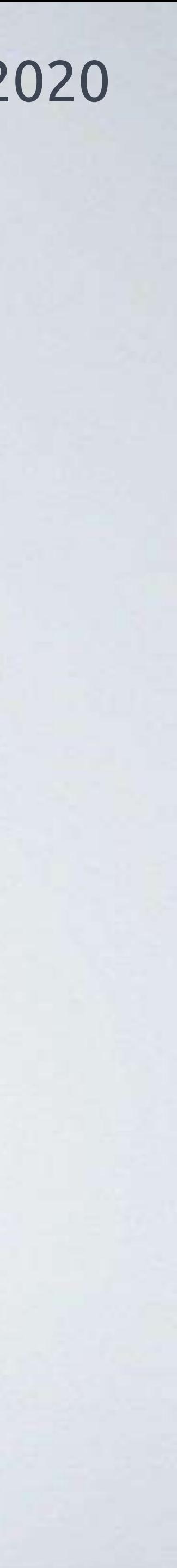

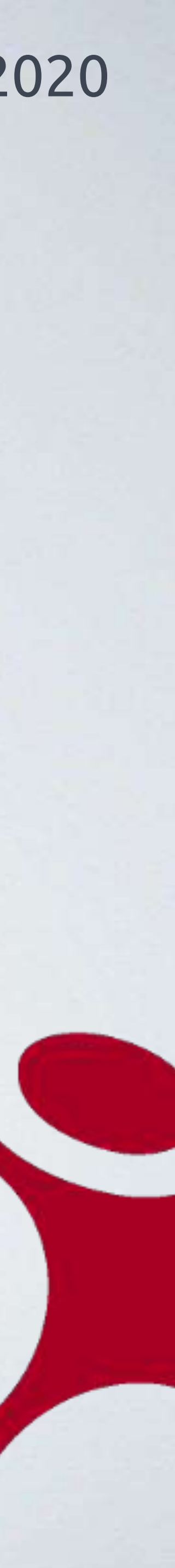

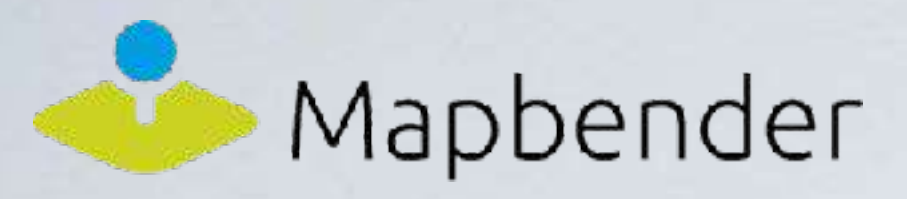

# Was ist Mapbender?

- Eine Software zur Erstellung von webbasierten Kartenanwendungen.
- Bringt Karten und Geodaten schnell und einfach ins Web, ohne eine Zeile Code schreiben zu müssen.
- Bietet Werkzeuge zur Erfassung, Anzeige, Bearbeitung und Verwaltung von Geodaten und -Diensten
- Ermöglicht die Erstellung beliebig vieler Anwendungen mit einer Installation.
- Verfügt über ein Administrationsbackend.
- Ist Open Source (MIT-Lizenz, Quellcode liegt auf GitHub).

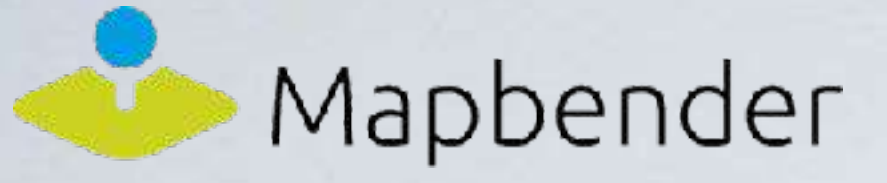

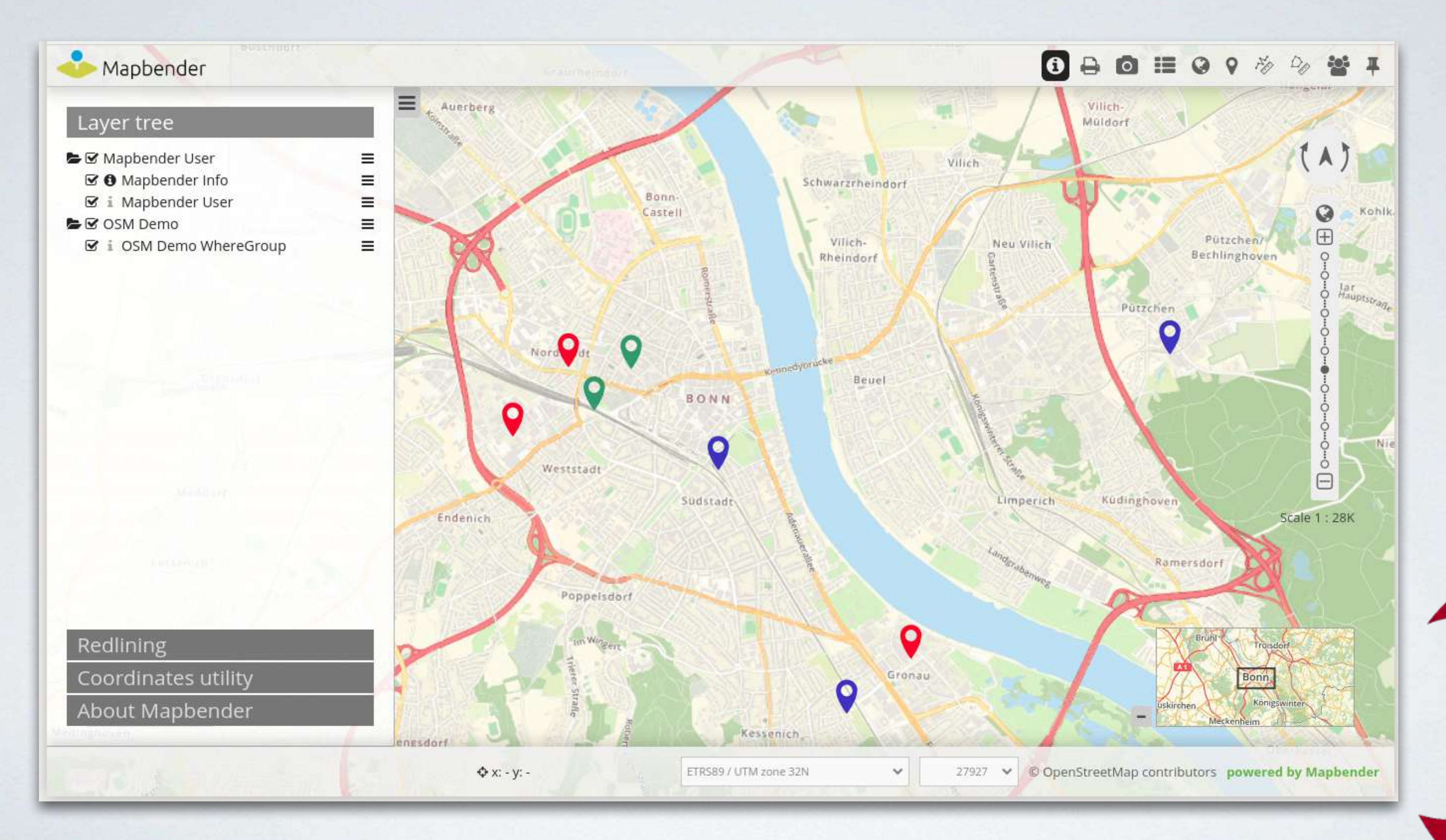

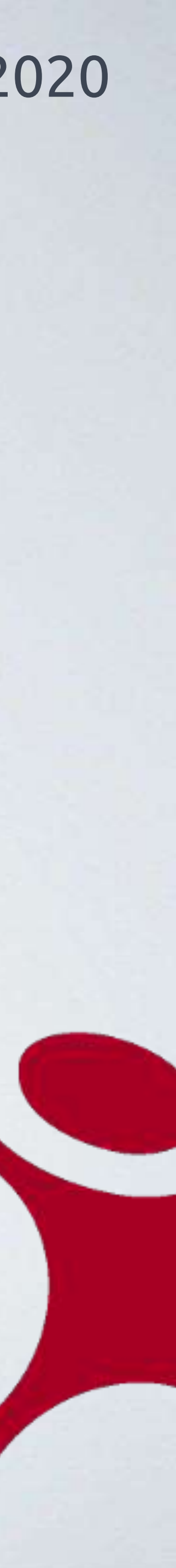

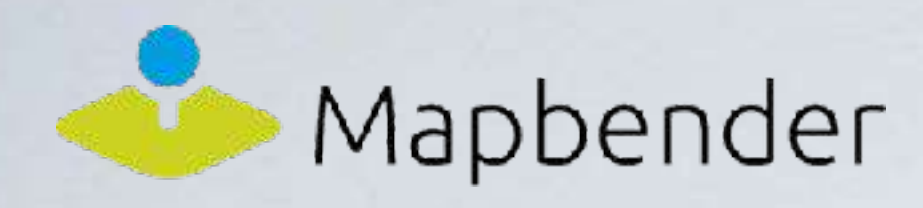

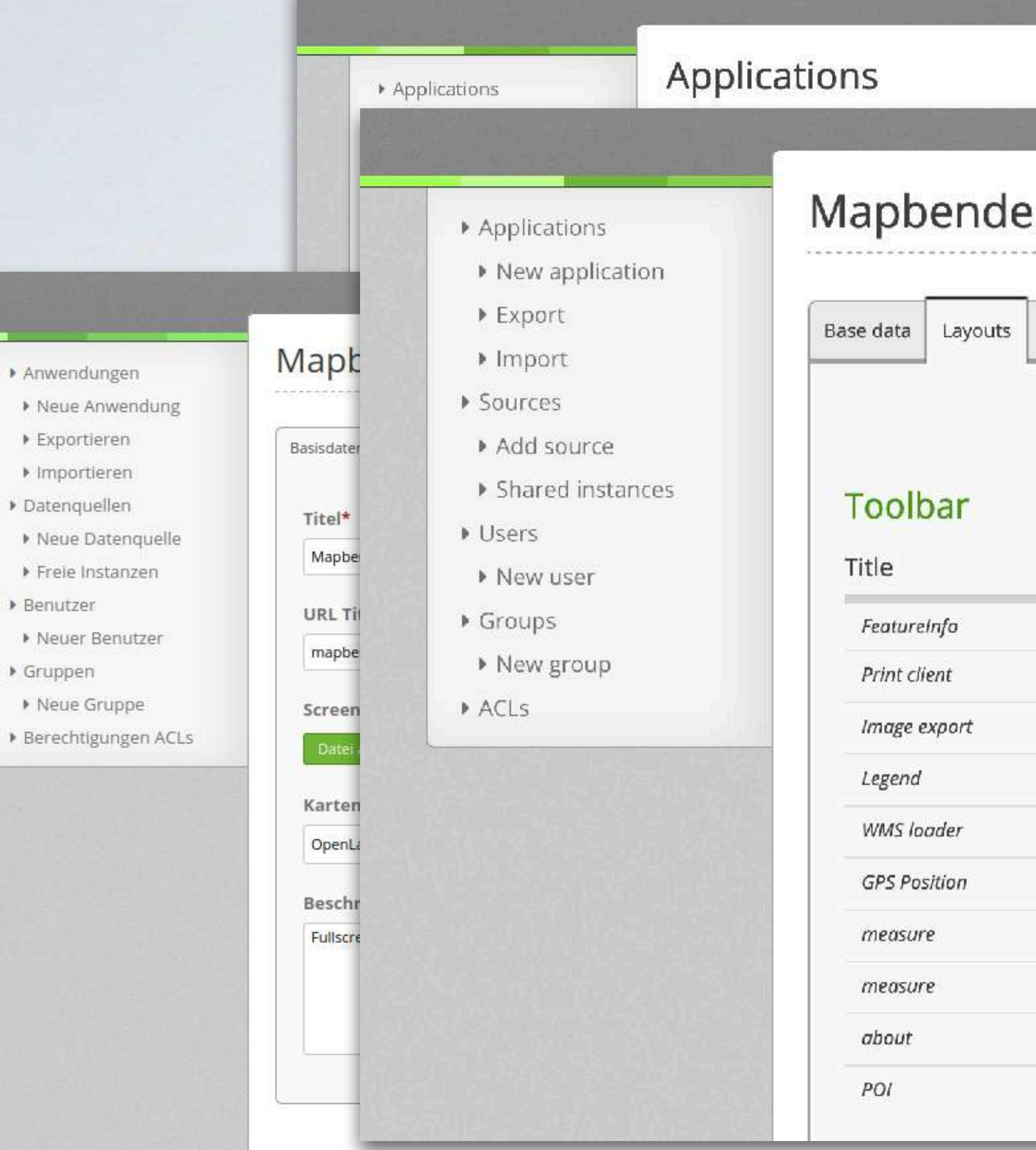

 $\circ$  0  $\Box$  0  $\circ$  x

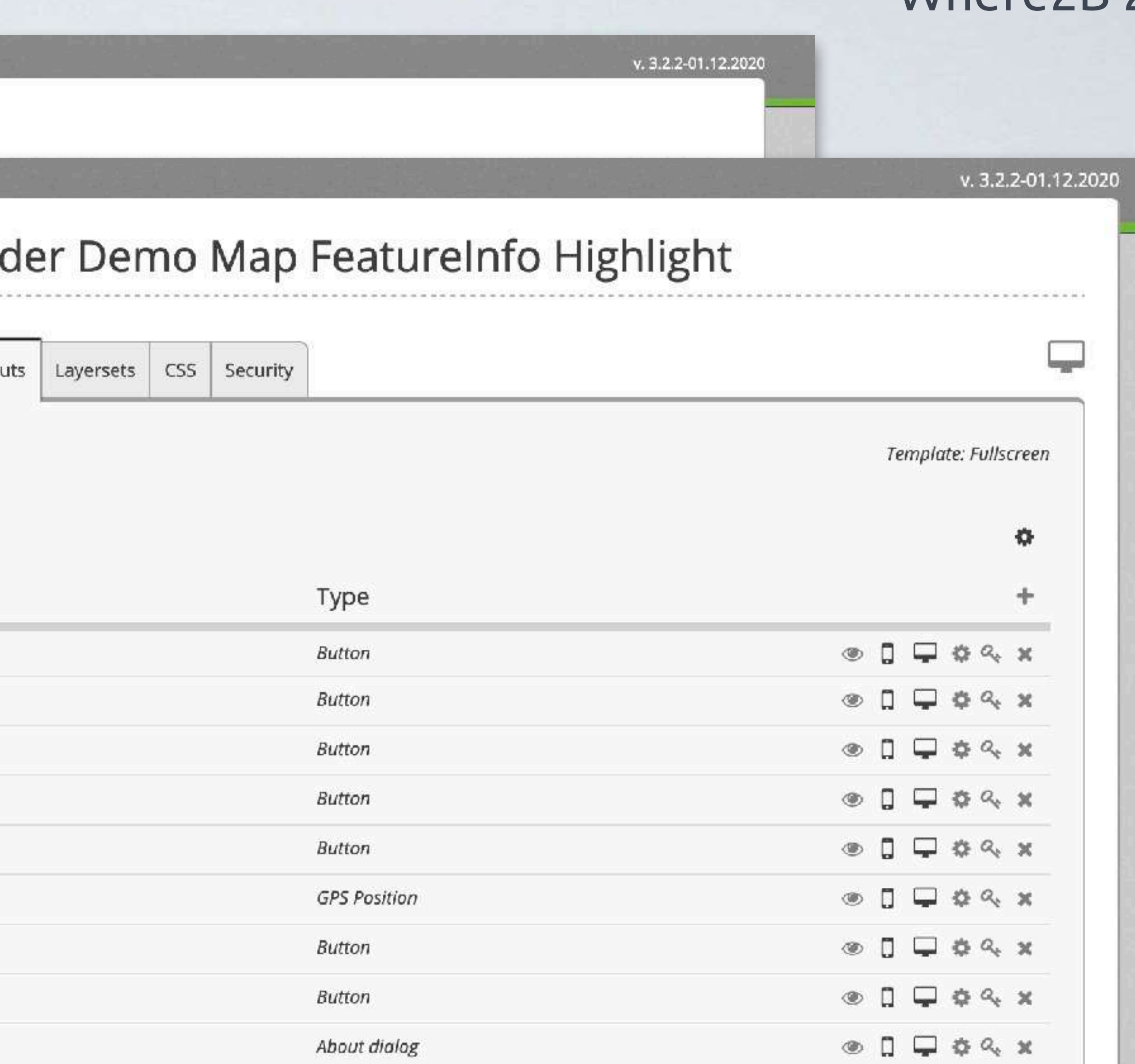

Button

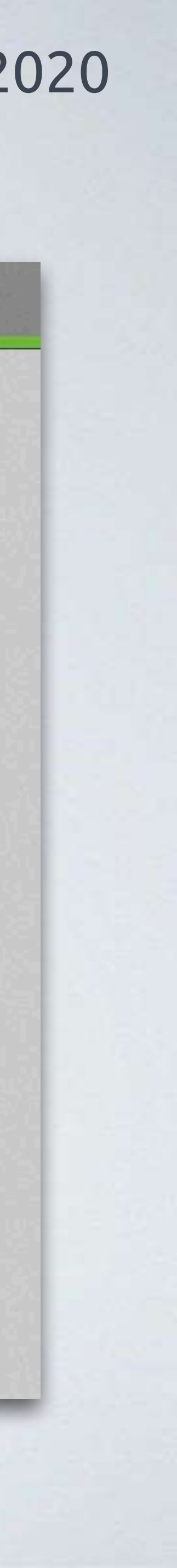

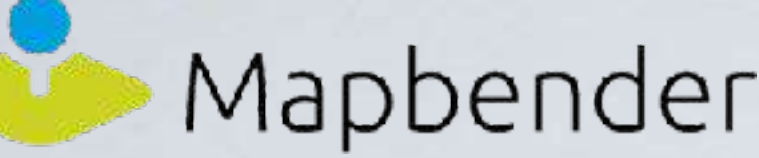

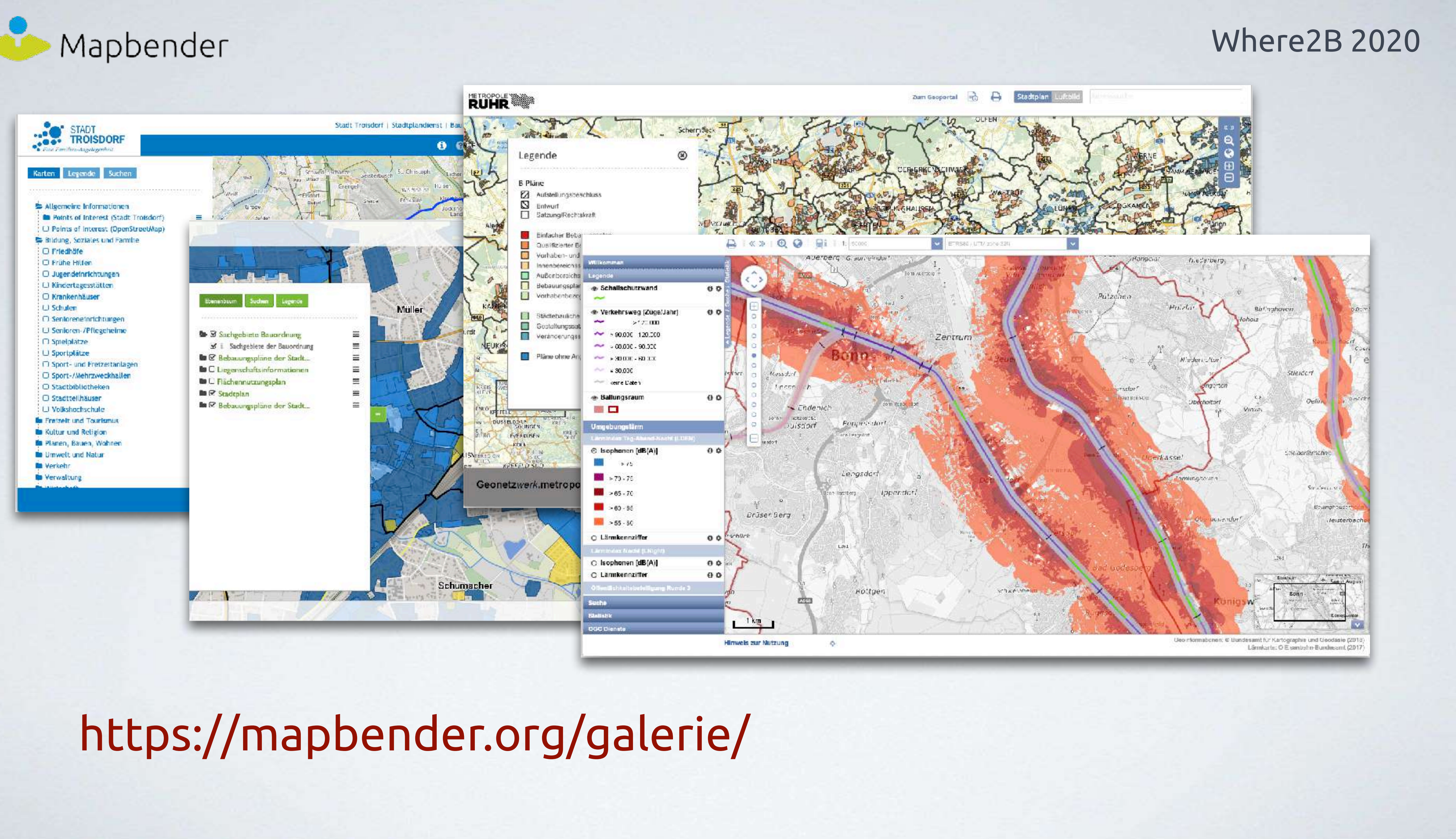

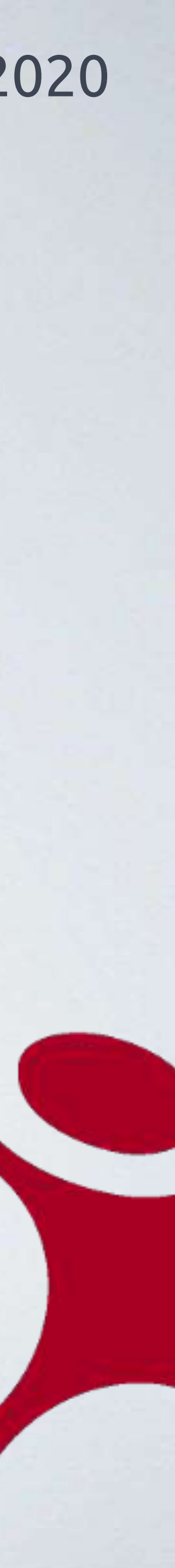

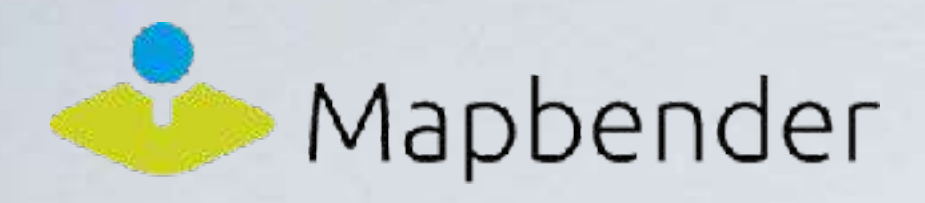

# Alte Version: 3.0.8.x LTS

Im Mai 2019 wurde mit der 3.0.8.x erstmals eine Long-Term-Support-Version (LTS) veröffentlicht.

Diese wird vom Core-Entwicklerteam bis zum 31.03.2021 mit Sicherheitsaktualisierungen und kleineren funktionalen Erweiterungen gepflegt.

Sie steht seit September 2020 in der Version 3.0.8.6 zur Verfügung.

Mapbender @mapbender · 5. Nov.  $000$ #Mapbender Version 3.2.2 has been released (2020-11-02) Thanks to all people involved.

Read more & have fun with Mapbender lists.osgeo.org/pipermail/mapb...

mapbender.org #FOSSGIS #WebGIS

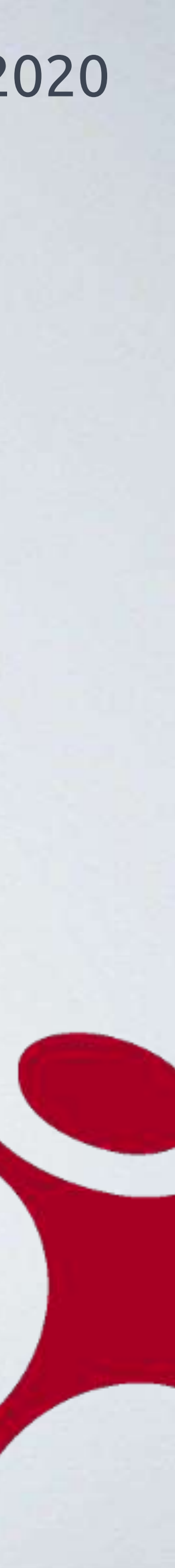

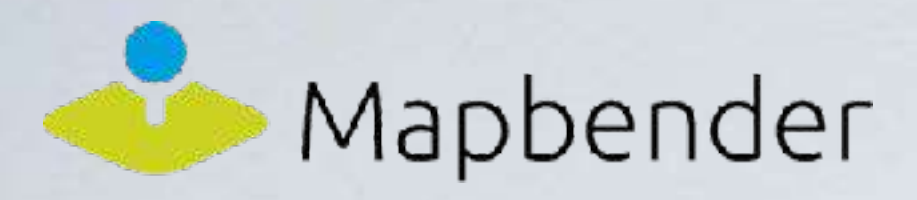

# Neue Version 3.2.x Seit Juli 2020 steht (endlich) die neue Version 3.2.x bereit.

- 3.1.0: April 2020 (alpha)
- 3.2.0: Juli 2020
- 3.2.1: August 2020
- 3.2.2: November 2020
- 3.2.3: Ende 2020

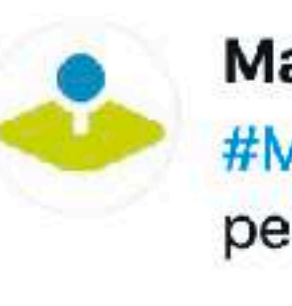

It includes the new digitizer 1.4 which works with OpenLayers 6 & has great improvements.

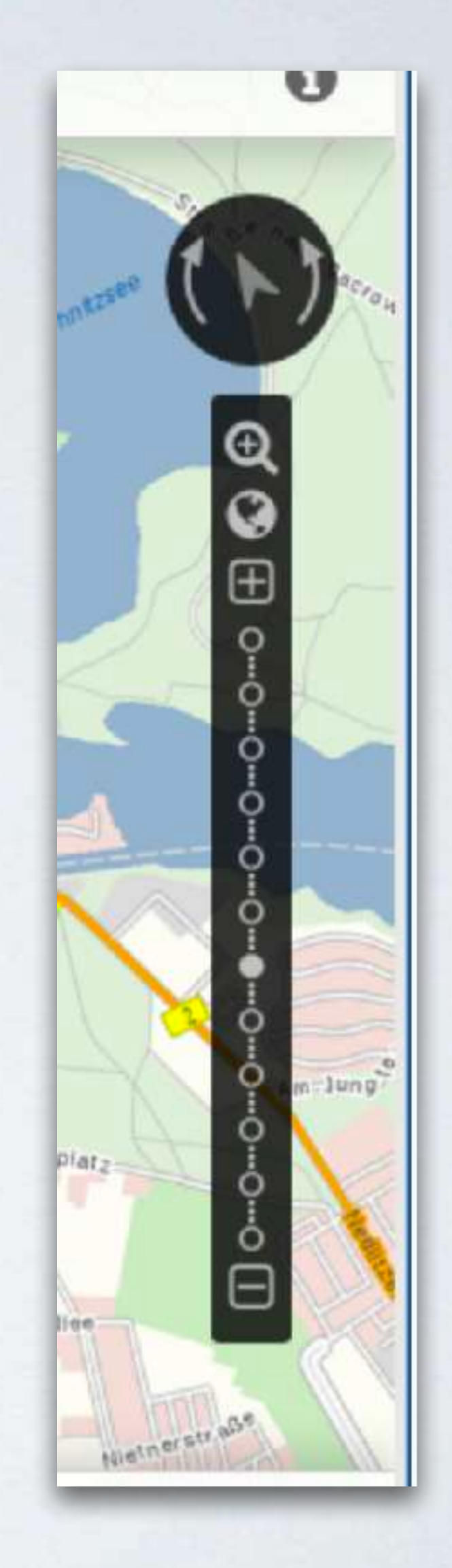

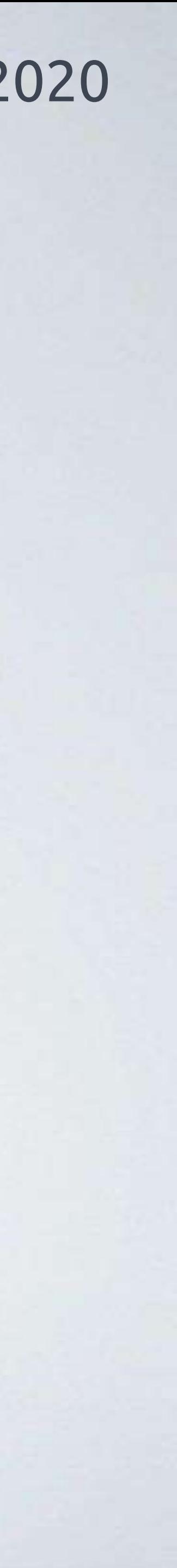

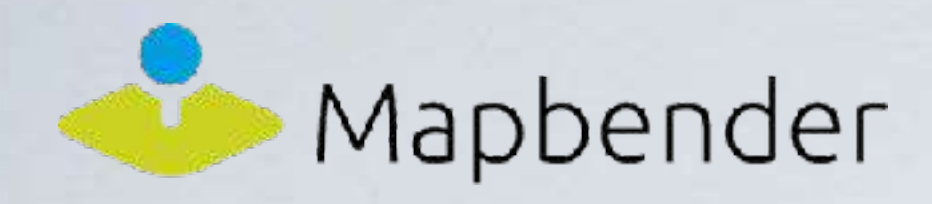

# Mapbender 3.1 (alpha-Version im Testing)

- OpenLayers 4
- OpenLayers 4-kompatible Navigationswerkzeuge
- Symfony 3.4

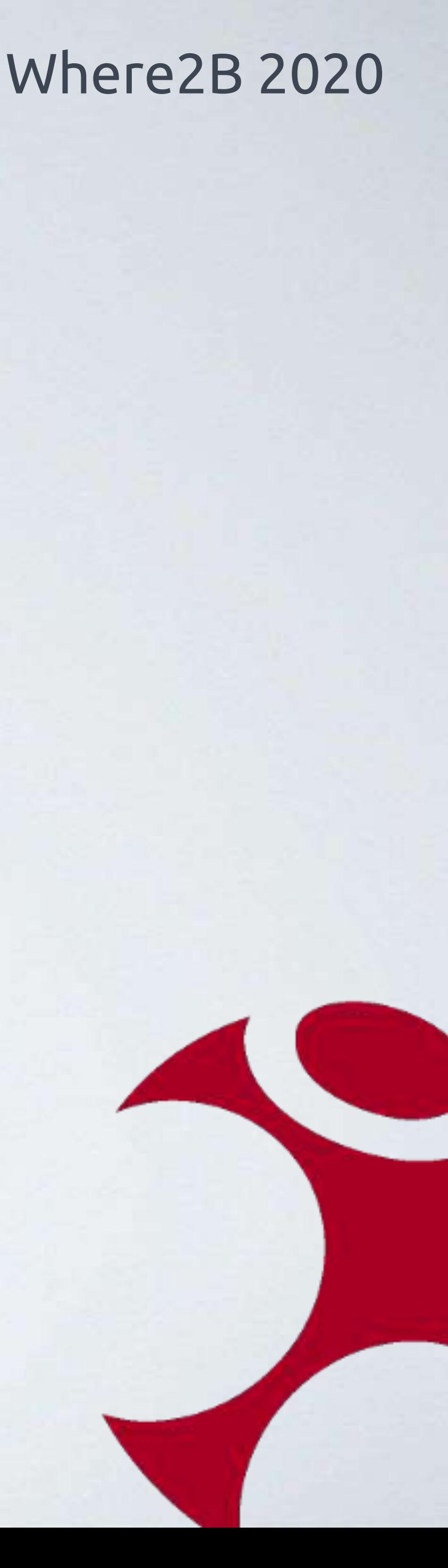

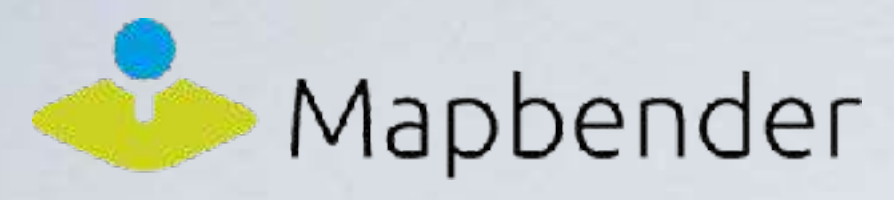

# Mapbender 3.2 - alles neu

- OpenLayers 6 (!) ist Standard für Anwendungen, OpenLayers 2 optional
- Stufenloses Zoomen
- Freie Dienstinstanzen (Shared Instances) erleichtern die Konfiguration
- Neuer Digitizer
- FeatureInfo-Highlighting
- Konfigurierbares Responsives Verhalten von Elementen und Containern
- Umfangreiches Refaktoring von Code und Architektur

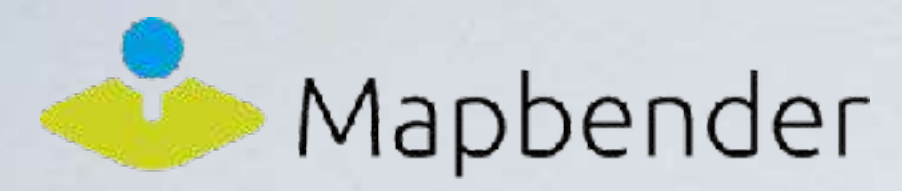

# OpenLayers 6 als Standard

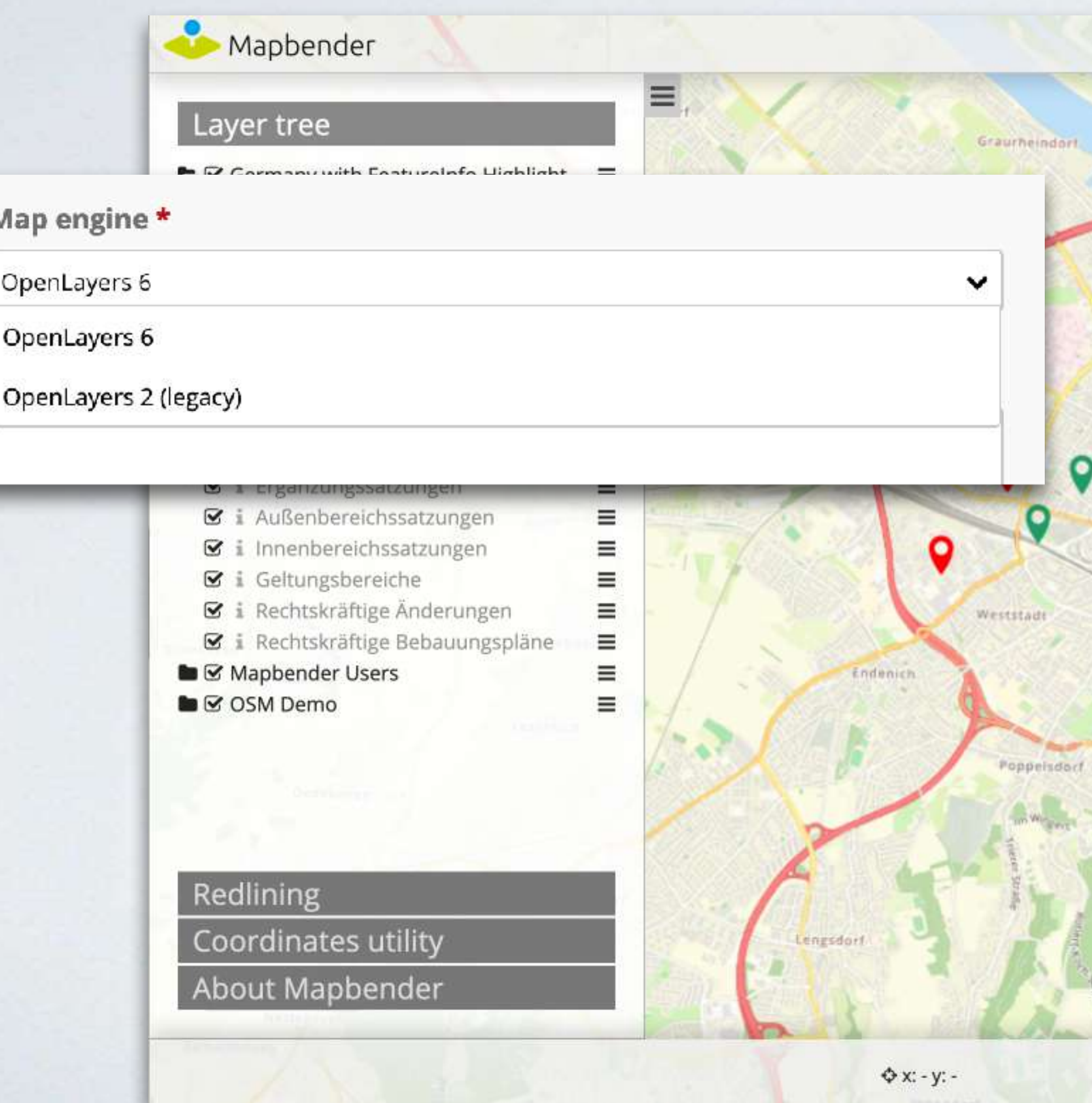

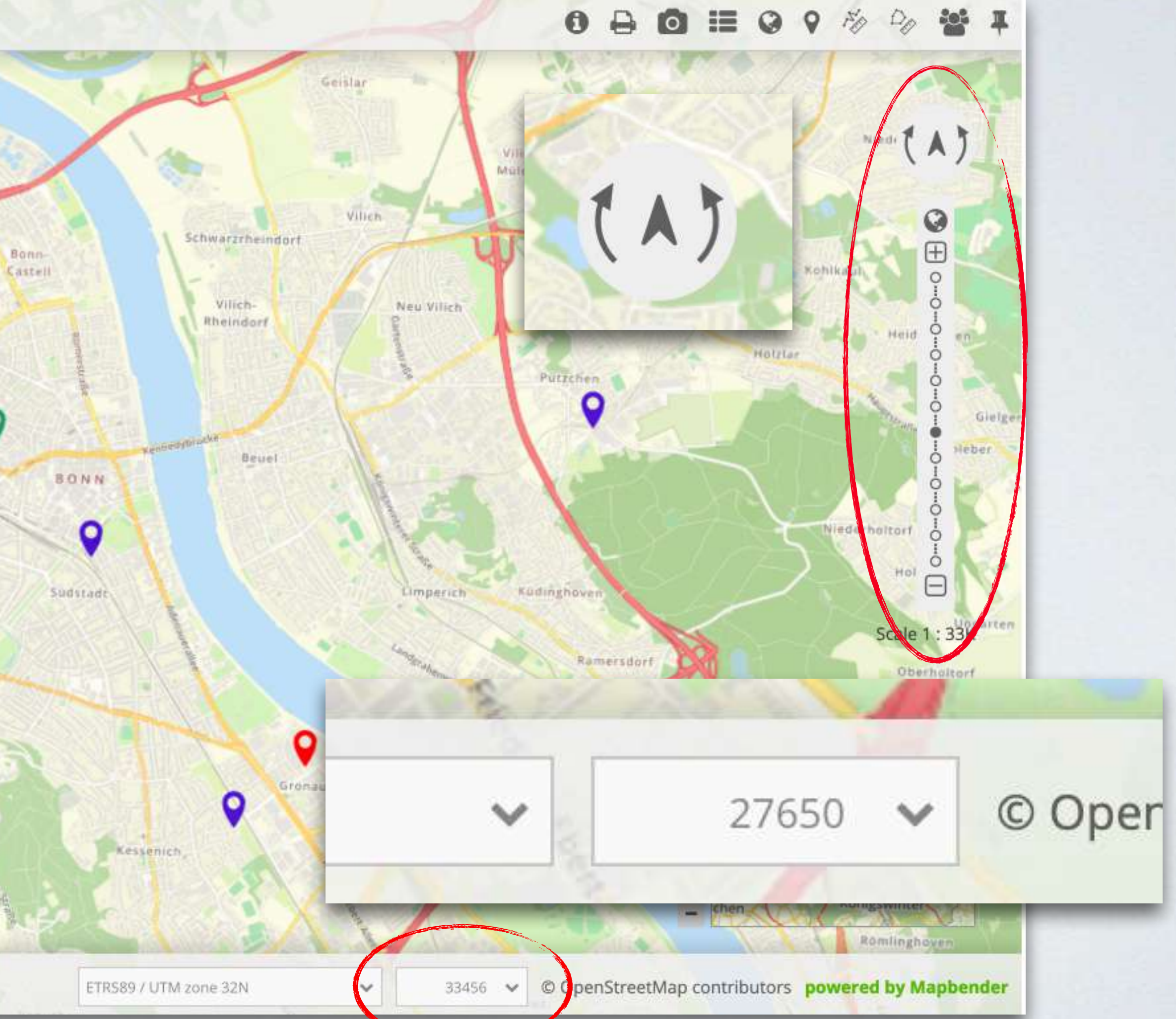

![](_page_10_Picture_5.jpeg)

![](_page_11_Picture_11.jpeg)

![](_page_11_Picture_12.jpeg)

![](_page_11_Picture_0.jpeg)

# Freie Diensteinstanzen

Im Backend wird eine zentrale Ablage von Dienste-Instanzen implementiert, wo alle Instanzen aufgelistet werden, die zentral verwaltet werden.

Dazu wird die Administrationsoberfläche "Datenquellen" erweitert. Die Liste der DI wird analog zur WMS-Liste angelegt. Funktionen:

- Instanz erstellen
- Instanz laden
- Instanz editieren
- Instanz löschen

![](_page_12_Picture_0.jpeg)

### WMS Instanz 3/386 - OpenStreetMap (OSM) Derno WhereGroup

Datenquelle

### > Anwendungen

- » Neue Anwendung
- Exportieren
- Importieren
- Datenquelle
- » Neue Datenquelle
- ▶ Benutzerverwaltung
- Benutzer
- » Neuer Benutzer
- F Gruppen
- » Neue Gruppe
- ▶ Berechtigungen ACLs

### WMS WMS Hochwasser-Gefahrenkarte NRW

![](_page_12_Picture_154.jpeg)

Diese Datenquelle ist in 35 Applikationen eingebunden:

- · ABC TMS Juchhe (inaktiv)
	- · WMS Hochwasser-Gefahrenkarte NRW
- · ABC TMS Juchhe imp
- · WMS Hochwasser-Gefahrenkarte NRW
- · ABC WTMS Juchhe (inaktiv)
	- · WMS Hochwasser-Gefahrenkarte NRW
- · ABC WTMS Juchhe\_imp
	- · WMS Hochwasser-Gefahrenkarte NRW
- · Alkis mit Legendenspaß!!!!
	- · WMS Hochwasser-Gefahrenkarte NRW
- · Alkis mit Legendenspaß!!!! ya\_imp
	- · WMS Hochwasser-Gefahrenkarte NRW
- · Alkis mit Legendenspaß!!!!\_imp
	- · WMS Hochwasser-Gefahrenkarte NRW
- · Alkis mit Legendenspaß!!!! imp1
	- · WMS Hochwasser-Gefahrenkarte NRW
- · ppb541-zweiter-thematisch
	- · WMS Hochwasser-Gefahrenkarte NRW
- · ppb541-zweiter-thematisch\_imp

## Where2B 2020

⊛

![](_page_12_Picture_38.jpeg)

Datenquelle entfernen Pufferflächen? Diese Datenquelle ist in 3 Applikationen eingebunden:

- 1-DB Geoportal Jagd (Digitizer, mit Design) (inaktiv.)
	- · Pufferflächen (Layerset main)
- 1-DB Geoportal Jagd (Digitizer, mit Design)\_imp
	- · Pufferflächen (Layerset main)
- . 1-DB Geoportal Jagd (Digitizer, mit Design)\_imp\_imp
	- · Pufferflächen (Layerset main)

Abbrechen

![](_page_12_Picture_47.jpeg)

![](_page_13_Picture_4.jpeg)

![](_page_13_Picture_0.jpeg)

# Neuer Digitizer

![](_page_13_Picture_25.jpeg)

![](_page_14_Picture_0.jpeg)

# FeatureInfo-Highlighting

![](_page_14_Picture_26.jpeg)

![](_page_14_Figure_4.jpeg)

![](_page_14_Picture_5.jpeg)

![](_page_15_Picture_0.jpeg)

![](_page_15_Figure_2.jpeg)

Mapbender

# Was ist sinnvolles responsives Verhalten von WebGIS?

![](_page_16_Picture_38.jpeg)

![](_page_16_Figure_4.jpeg)

![](_page_16_Picture_5.jpeg)

![](_page_17_Figure_7.jpeg)

![](_page_17_Picture_0.jpeg)

# Die Lösung: konfigurierbare Sichtbarkeit für GUI-Elemente

![](_page_17_Picture_67.jpeg)

![](_page_17_Picture_68.jpeg)

### Content

Title Type

![](_page_18_Figure_4.jpeg)

![](_page_18_Picture_5.jpeg)

![](_page_18_Picture_6.jpeg)

![](_page_18_Picture_0.jpeg)

Anwendungen lassen sich nun sinnvoll für Mobile und Desktop kon figurieren und optimieren.

![](_page_18_Picture_2.jpeg)

 $0<sup>5</sup>$ 

CREW/STRAINER

Print client

![](_page_19_Picture_11.jpeg)

![](_page_19_Picture_0.jpeg)

# Vieles im Hintergrund

- FOM-Package in Mapbender gemerged
- Umgang mit Bootstrap-JavaScript vereinheitlicht
- Konkretisierung von Docker-Szenarien und -Anforderungen
- Behebung von Bugs und eine Unmenge an Verbesserungen

![](_page_20_Picture_12.jpeg)

![](_page_20_Picture_0.jpeg)

# Aktuell in der Entwicklung

- Umbenennung Redlining in Sketch/Skizzen
- Neu entwickeltes Share-Tool als Ersatz für diverse Elemente
- Routing als Standardelement
- Komplettes Redesign der Administrations-Oberfläche
- Adresssuche als Standardelement

![](_page_21_Picture_0.jpeg)

# Umbenennung Redlining

Sketch vereint zukünftig alle Funktionen zum Zeichnen von Punkten, Linien, Polygonen, Kreisen/Ellipsen und Texten.

Als Redlining (englisch red = rot, to redline = Korrigieren von Zeichnungen und Dokumenten) wird die Praxis bezeichnet, Gebiete aufgrund von rassischen oder ethnischen Merkmalen abzugrenzen und zu diskriminieren.

Wikipedia

![](_page_21_Picture_39.jpeg)

![](_page_21_Picture_8.jpeg)

![](_page_22_Picture_7.jpeg)

![](_page_22_Picture_0.jpeg)

# Neuentwicklung Share-Tool

Die alten Elemente SuggestMap, WmcEditor, WmcLoader und WmcList werden zu einem neuen Tool zusammengefasst.

Das neue Share soll zukünftig alle Funktionen zum Speichern und Teilen von Karten-Zuständen vereinen.

Zusätzlich soll es auf mobilen Geräten die als Standard implementierte Funktion zum Teilen unterstützen.

![](_page_23_Picture_4.jpeg)

![](_page_23_Picture_0.jpeg)

# Routing als Standardelement

![](_page_23_Picture_2.jpeg)

![](_page_24_Picture_0.jpeg)

# Redesign des Administrations-Backends

![](_page_24_Picture_2.jpeg)

![](_page_24_Picture_3.jpeg)

![](_page_24_Picture_4.jpeg)

### Applications

![](_page_24_Picture_6.jpeg)

### **Mapbender Demo Map OL2**

URL title: mapbender-user-ol2 Descriptions: Fullscreen style, simple buttons, si

![](_page_24_Picture_9.jpeg)

### Mapbender Demo Map OL2

URL title: mapbender-user-ol2 Descriptions: Fullscreen style, simple buttons, si

![](_page_24_Picture_12.jpeg)

### Mapbender Demo Map OL2

URL title: mapbender-user-ol2 Descriptions: Fullscreen style, simple buttons; sir

![](_page_24_Picture_46.jpeg)

![](_page_24_Picture_17.jpeg)

![](_page_25_Figure_2.jpeg)

![](_page_26_Picture_0.jpeg)

# Mapbender 3.2 wird (ist?)...

- · schicker und moderner
- · flexibler
- · besser zu pflegen und zu konfigurieren
- · zukunftsfähig
- · besser den je!

![](_page_26_Picture_9.jpeg)

![](_page_27_Picture_0.jpeg)

# **Vielen Dank**

# für Ihre Aufmerksamkeit.

![](_page_27_Picture_4.jpeg)